## **T**OTVS

## **Campos Numéricos, no Arquivo de Notas Fiscais EDI**

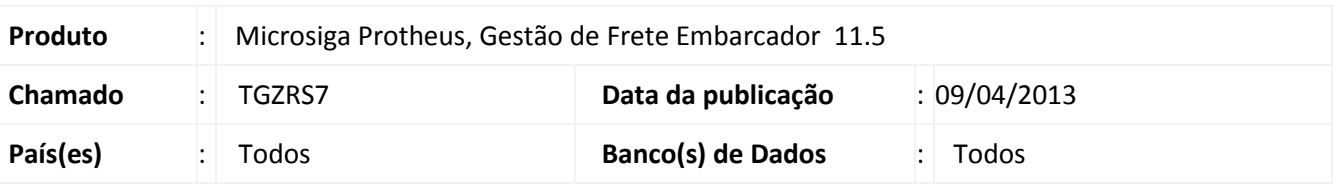

**Boletim Técnico**

Realizada atualização na rotina de **Envio de Nota Fiscal** (arquivo EDI), pra que sejam removidos os separadores dos valores numéricos, e preenchido com zeros o espaço a esquerda do valor.

## **Procedimento para Implementação**

O sistema é atualizado logo após a aplicação do pacote de atualizações (*Patch*) deste chamado.

## **Procedimentos para Utilização**

1. Em **Gestão de Frete Embarcador (SIGAGFE)** acesse **Atualizações > Edi > Enviar Notfis**.

- 2. Preencha os dados da tela de parâmetros, de modo que possam ser impressos documentos de carga. Acione **Ok**.
- 3. O processamento será realizado e o arquivo salvo no diretório informado. É possível visualizar os valores numéricos dos registros 313 e 318 sem os separadores e com o preenchimento de zeros à esquerda.

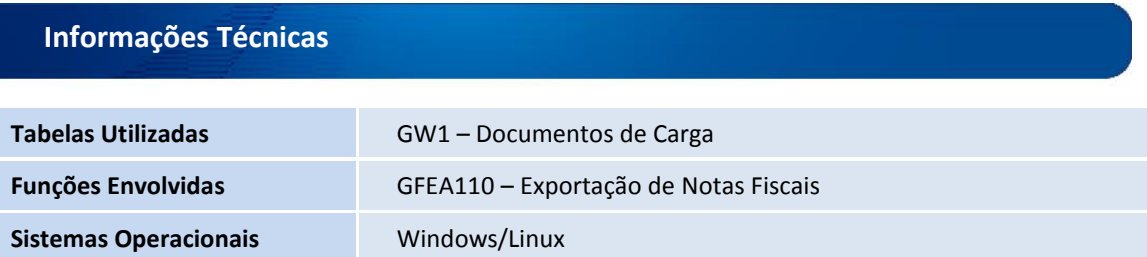

 $\ddot{\circ}$